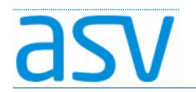

# ASV Installationsleitfaden für Förderschulen im Produktivbetrieb

### ASV-Server-Dienste starten und beenden

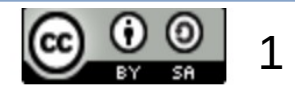

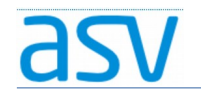

# 1. Gründe:

Die ASV-Server-Dienste starten normalerweise automatisch mit dem Rechnerstart. Unter bestimmten Umständen kann es notwendig sein, dass die ASV-Server-Dienste manuell gestartet oder beendet werden müssen:

- Nach der Erstinstallation
- Vor und nach dem Einspielen eines Updates

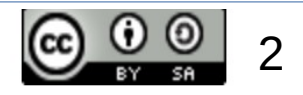

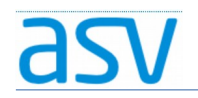

### 2. Vorgehensweise: 2.1. ASV-Server-Dienste beenden:

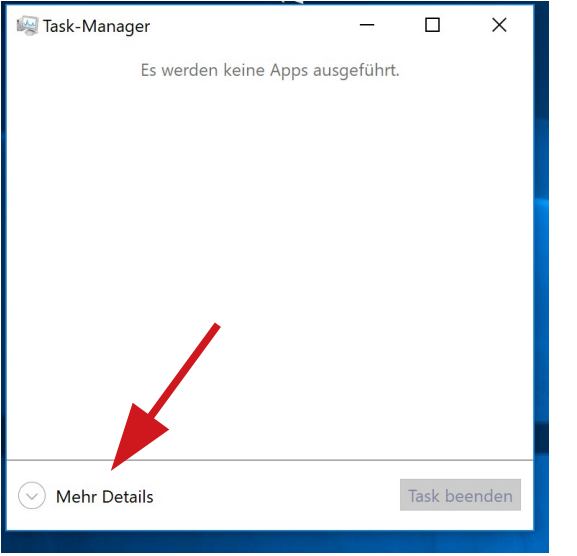

### Strg + Alt + Entf drücken →  $\bigcirc$  im Taskmanager → Reiter "Dienste"<br>Taskmanager → Mehr Details auswählen → Dienste öffnen... auswählen  $\rightarrow$  Dienste öffnen.

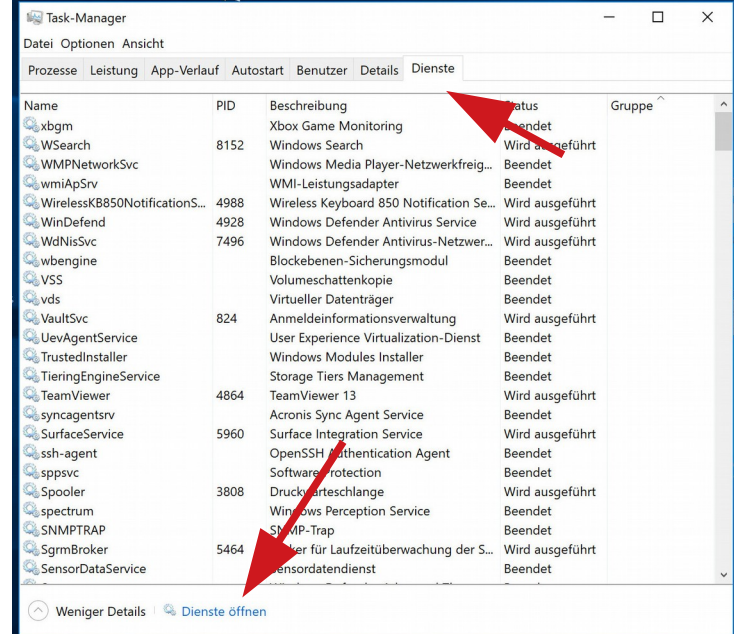

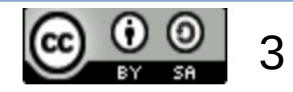

### as

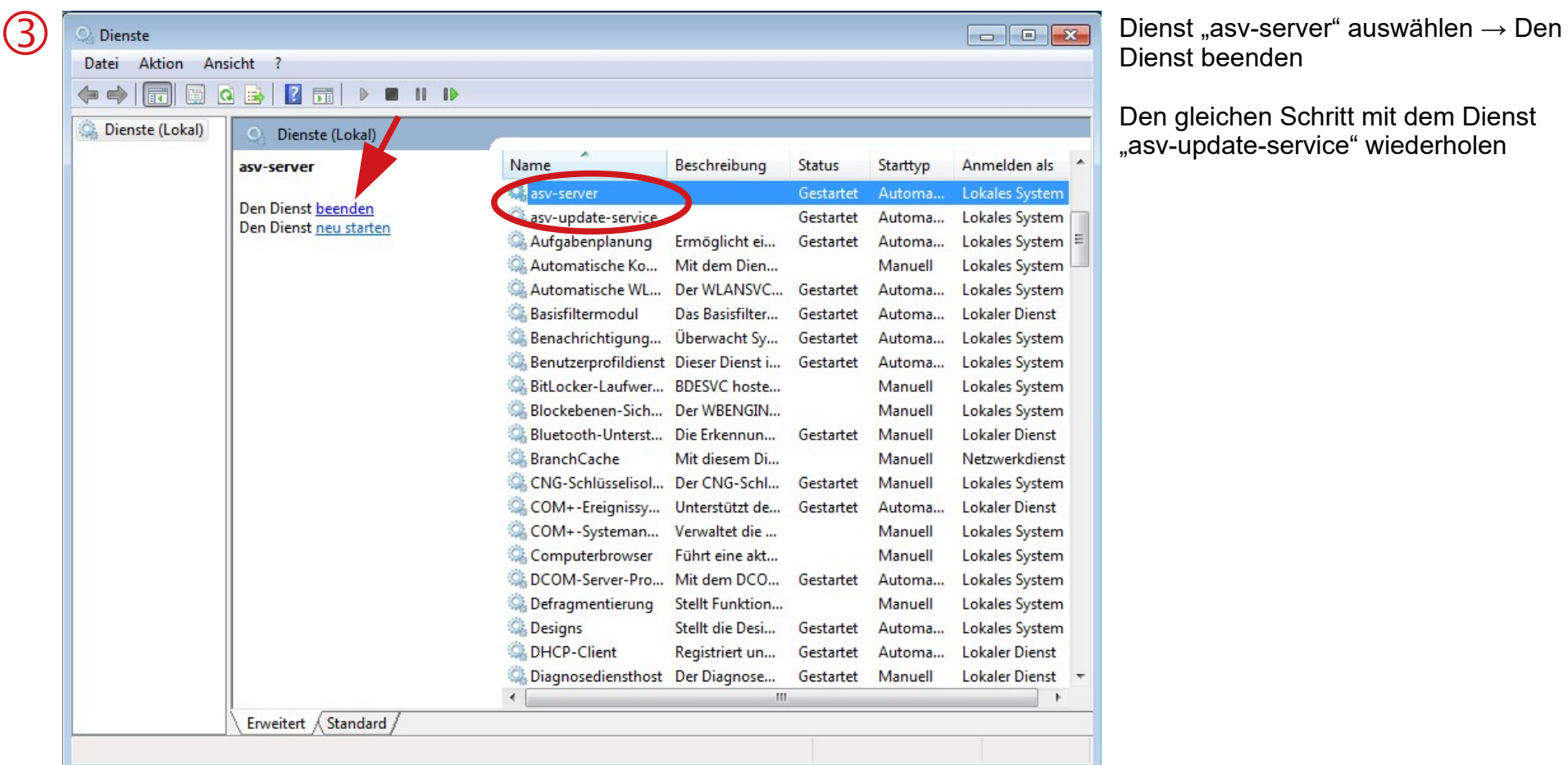

Dienst beenden

Den gleichen Schritt mit dem Dienst "asv-update-service" wiederholen

4

### 2.2. ASV-Server-Dienste starten:

Task-Manager  $\Box$  $\times$  $\qquad \qquad -$ Es werden keine Apps ausgeführt. Task beenden **Mehr Details** 

Strg + Alt + Entf drücken →  $\bigcirc$  im Taskmanager → Reiter "Dienste"<br>Taskmanager → Mehr Details auswählen → Dienste öffnen... auswählen  $\rightarrow$  Dienste öffnen...

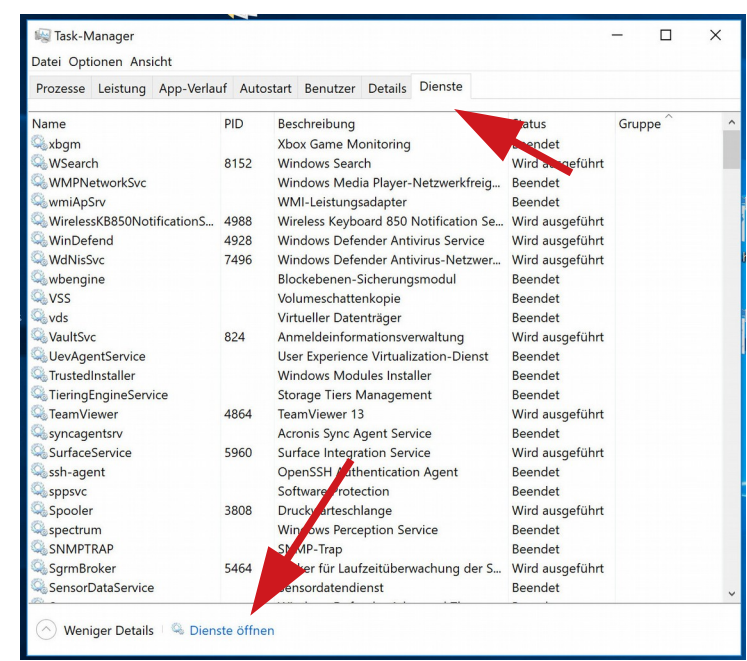

Alternativ können die ASV-Server-Dienste auch durch einen Neustart des Rechners neu gestartet werden!

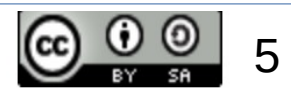

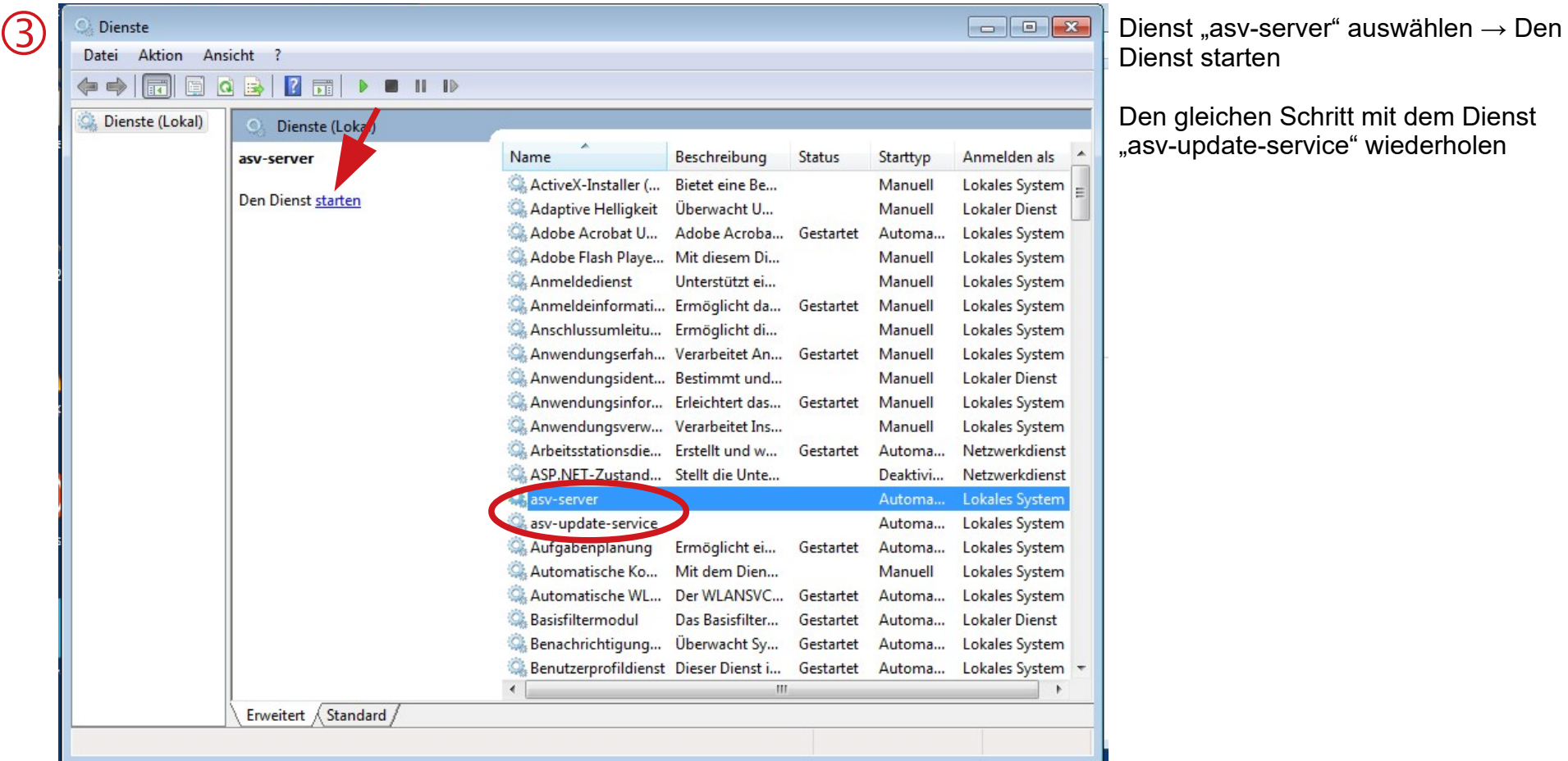

Dienst starten

Den gleichen Schritt mit dem Dienst "asv-update-service" wiederholen